**راهنمای سامانه ثبت نام الکترونیکی مشخصات شرکت کنندگان در مسابقات فرهنگی و هنری** جهت ثبت نام مشخصات شرکت کنندگان در سامانه طبق مراحل ذیل اقدام نمایید: ۱– نام کاربری (کد آموزشگاه) و کلمه عبور (شماره پرسنلی مدیر آموزشگاه) را وارد نمایید و روی زبانه ورود به سامانه کلیک نمایید. -2 تکمیل کلیه مشخصات الزامی است. پس از تکمیل، گزینه ثبت اطالعات را کلیک کنید. -3 در قسمت باالی صفحه منویی با چند تب وجود دارد. اولین تب هنرهای آوایی است. -4 گزینه افزودن را انتخاب کنید. -5 در قسمت پایین فایل مشخصات دانش آموزان را که قبال در قالب اکسل تکمیل نموده اید، وارد نمایید. -6 و سپس زبانه افزودن را کلیک نمایید. -7 چنانچه نیاز به ویرایش بود زبانه ویرایش را انتخاب و گزینه مربوطه را ویرایش نمایید -8 برای ثبت نام هنرهای نمایشی از منوی باالی صفحه تب هنرهای نمایشی را انتخاب کنید و به شیوه هنرهای آوایی ثبت نام را انجام دهید. -9 برای ثبت نام در سایر مسابقات روی تب مسابقات فرهنگی و هنری کلیک نمایید. این گزینه ویژه هنرهای دستی و تجسمی+ مسابقات فرهنگی میباشد. -11تکمیل گزینههایی که عالمت \* دارد الزامی است در غیر اینصورت موارد ثبت نمیشود. -11پس از ثبت تمام موارد تب خروج از سامانه را کلیک نمایید. کارشناسان محترم فرهنگی و هنری ادارات همچون سال گذشته با وارد کردن کلمه کاربری و پسورد میتوانند وضعیت ثبت نام مدارس را بررسی نمایند.

کارشناسی فرهنگی و هنری خراسان رضوی

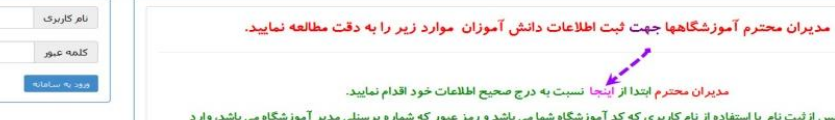

ೄ ್ಥಿ  $\circ$ ್ಥಿ ್ಥಿ ್ಥಿ  $\overline{\cdot}$  $\circ$  $\circ_{\circ}^{\circ}$  $\frac{1}{2}$  $\frac{1}{2}$  $\frac{1}{2}$  $\circ\circ$  $\circ$ ° $\circ$  $\circ$  $\frac{1}{2}$ ್ಥಿ ್ಡಿ

್ಥಿ

್ಮೆ

 $\frac{2}{3} \cdot \frac{2}{3} \cdot \frac{2$ 

Ľ

مديران محا

مدیران محترم پس ازثبت نام با استفاده از نام کا<br>سایت شوید

برای اطلاعات بیشتر با کارشناسی فرهنگی و هنری خراسان رضوی (۳۲۲۱۶۹۱۸) تماس بگیرید برای دریافت فایل «راهنمای کار باسامانه» کلیک کنید

...<br>.... نام در سایت

وراوي وقاساماته

ೢೢ

 $-1$ 

 $-\tau$ 

ration of the state of the state of the state of the state of the state of the state of the state of the state of the state of the state of the state of the state of the state of the state of the state of the state of the

 $-\tau$ 

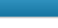

ئیت نام<br>-

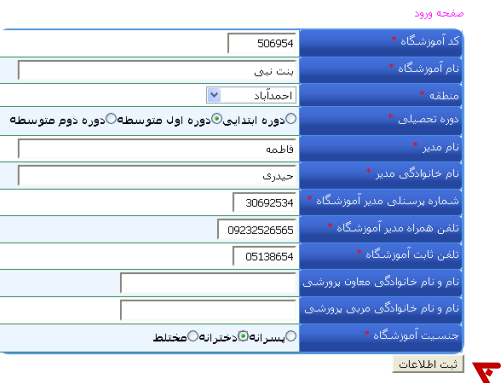

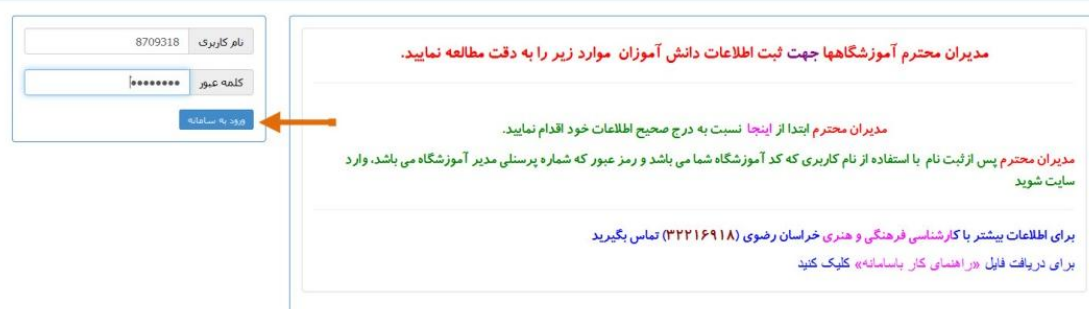

ثبت نام در سایت

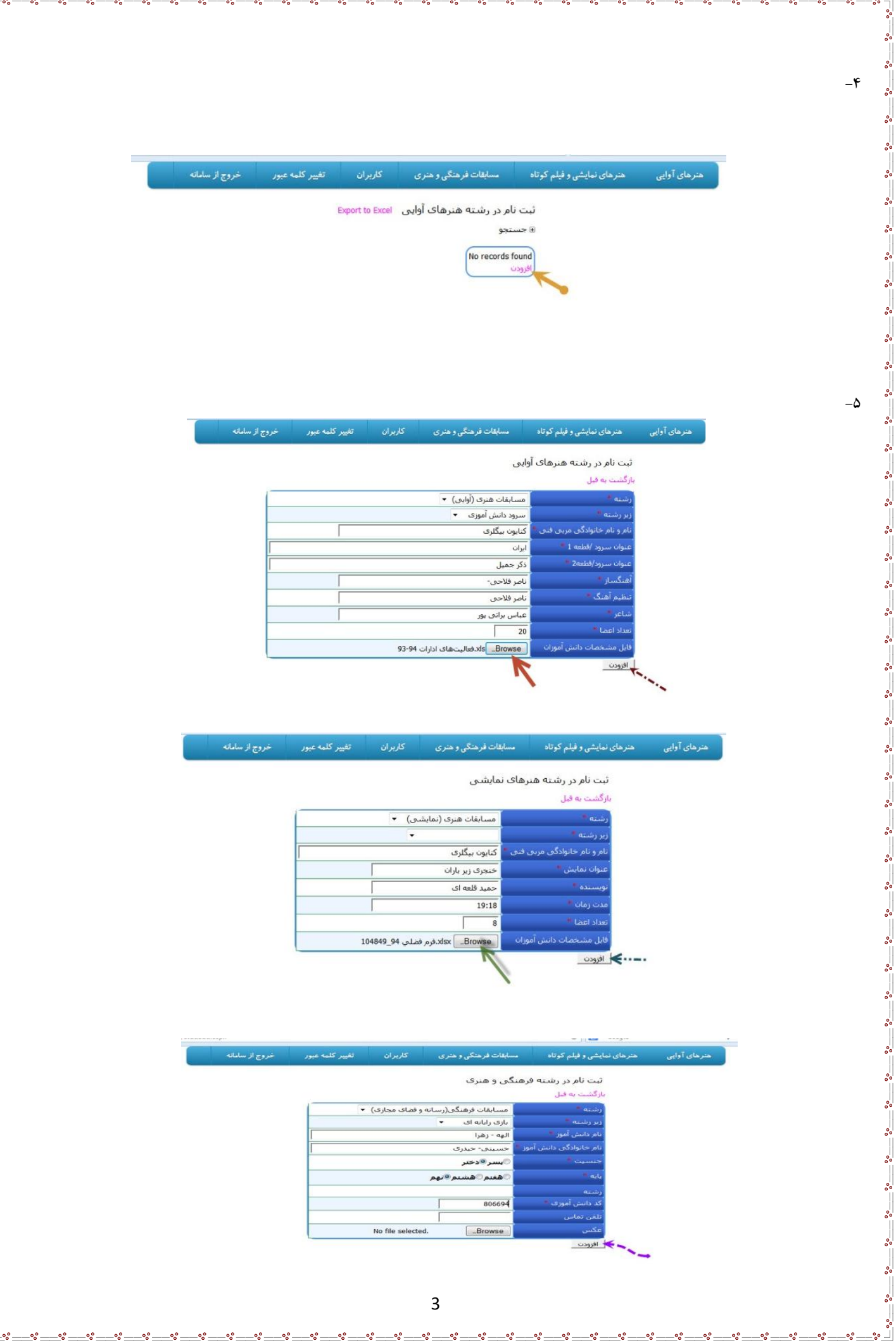

\_°

್ಥಿ

ಿ

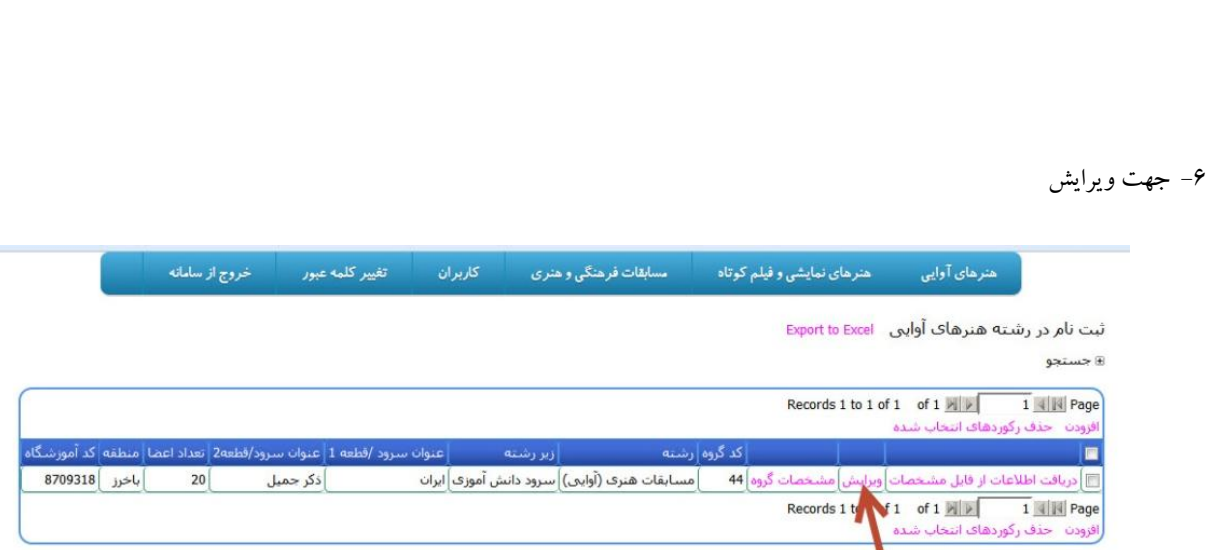

 $\frac{1}{2} \circ \frac{6}{2} \circ \frac{6$